## **Fiche 1** – Placer un nouveau point

**Placer** la souris sur l'icône :

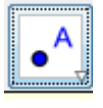

Le menu déroulant suivant apparaît :

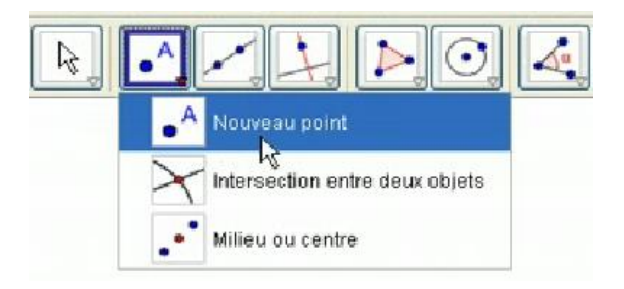

- **Cliquer** sur « **Nouveau point** ».
- **Cliquer** à l'endroit où vous voulez placer votre nouveau point.